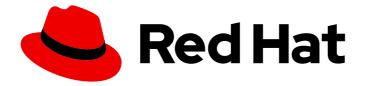

# Red Hat Advanced Cluster Management for Kubernetes 2.7

## **Release notes**

Read more about Release notes for what's new, errata updates, known issues, deprecations and removals, and product considerations for GDPR and FIPS readiness.

Read more about Release notes for what's new, errata updates, known issues, deprecations and removals, and product considerations for GDPR and FIPS readiness.

## Legal Notice

Copyright © 2024 Red Hat, Inc.

The text of and illustrations in this document are licensed by Red Hat under a Creative Commons Attribution–Share Alike 3.0 Unported license ("CC-BY-SA"). An explanation of CC-BY-SA is available at

http://creativecommons.org/licenses/by-sa/3.0/

. In accordance with CC-BY-SA, if you distribute this document or an adaptation of it, you must provide the URL for the original version.

Red Hat, as the licensor of this document, waives the right to enforce, and agrees not to assert, Section 4d of CC-BY-SA to the fullest extent permitted by applicable law.

Red Hat, Red Hat Enterprise Linux, the Shadowman logo, the Red Hat logo, JBoss, OpenShift, Fedora, the Infinity logo, and RHCE are trademarks of Red Hat, Inc., registered in the United States and other countries.

Linux <sup>®</sup> is the registered trademark of Linus Torvalds in the United States and other countries.

Java <sup>®</sup> is a registered trademark of Oracle and/or its affiliates.

XFS <sup>®</sup> is a trademark of Silicon Graphics International Corp. or its subsidiaries in the United States and/or other countries.

MySQL <sup>®</sup> is a registered trademark of MySQL AB in the United States, the European Union and other countries.

Node.js <sup>®</sup> is an official trademark of Joyent. Red Hat is not formally related to or endorsed by the official Joyent Node.js open source or commercial project.

The OpenStack <sup>®</sup> Word Mark and OpenStack logo are either registered trademarks/service marks or trademarks/service marks of the OpenStack Foundation, in the United States and other countries and are used with the OpenStack Foundation's permission. We are not affiliated with, endorsed or sponsored by the OpenStack Foundation, or the OpenStack community.

All other trademarks are the property of their respective owners.

## Abstract

Read more about Release notes for what's new, errata updates, known issues, deprecations and removals, and product considerations for GDPR and FIPS readiness.

## Table of Contents

| CHAPTER 1. RELEASE NOTES                                                                                  | 5  |
|----------------------------------------------------------------------------------------------------|----|
| 1.1. WHAT'S NEW IN RED HAT ADVANCED CLUSTER MANAGEMENT FOR KUBERNETES                                     | 5  |
| 1.1.1. Web console                                                                                        | 5  |
| 1.1.2. Cluster                                                                                            | 6  |
| 1.1.3. Applications                                                                                       | 6  |
| 1.1.4. Governance                                                                                         | 6  |
| 1.1.5. Add-ons                                                                                            | 7  |
| 1.1.6. Backup and restore                                                                                 | 7  |
| 1.1.7. Learn more about this release                                                                      | 7  |
| 1.2. KNOWN ISSUES                                                                                         | 7  |
| 1.2.1. Documentation known issues                                                                         | 8  |
| 1.2.1.1. Documentation links in the Customer Portal might link to a higher-level section                  | 8  |
| 1.2.2. Installation known issues                                                                          | 8  |
| 1.2.2.1. RBAC user requires additional roles and role bindings to view deployed resources after upgrade   | 8  |
| 1.2.2.2. Deprecated resources remain after upgrade to Errata releases                                     | 9  |
| 1.2.2.3. Pods might not come back up after upgrading Red Hat Advanced Cluster Management                  | 9  |
| 1.2.2.4. OpenShift Container Platform cluster upgrade failed status                                       | 9  |
| 1.2.2.5. Create MultiClusterEngine button not working                                                     | 9  |
| 1.2.3. Web console known issues                                                                           | 10 |
| 1.2.3.1. LDAP user names are case-sensitive                                                               | 10 |
| 1.2.3.2. Console features might not display in Firefox earlier version                                    | 10 |
| 1.2.3.3. Restrictions for storage size in search customization                                            | 10 |
| 1.2.3.4. Search query parsing error                                                                       | 10 |
| 1.2.3.5. Cannot edit namespace bindings for cluster set                                                   | 10 |
| 1.2.3.6. Horizontal scrolling does not work after provisioning hosted control plane cluster               | 10 |
| 1.2.3.7. Error when using integrations with the Red Hat Ansible Automation Platform Operator              | 11 |
| 1.2.4. Observability known issues                                                                         | 11 |
| 1.2.4.1. Duplicate local-clusters on Service-level Overview dashboard                                     | 11 |
| 1.2.4.2. Observability endpoint operator fails to pull image                                              | 11 |
| 1.2.4.3. There is no data from ROKS clusters                                                              | 11 |
| 1.2.4.4. There is no etcd data from ROKS clusters                                                         | 11 |
| 1.2.4.5. Metrics are unavailable in the Grafana console                                                   | 12 |
| 1.2.4.6. Prometheus data loss on managed clusters                                                         | 12 |
| 1.2.4.7. Error ingesting out-of-order samples                                                             | 12 |
| 1.2.4.8. Grafana deployment fails on managed clusters                                                     | 12 |
| 1.2.4.9. Grafana deployment fails after upgrade                                                           | 12 |
| 1.2.4.10. klusterlet-addon-search pod fails                                                               | 13 |
| 1.2.4.11. Enabling disableHubSelfManagement causes empty list in Grafana dashboard                        | 13 |
| 1.2.4.12. Endpoint URL cannot have fully qualified domain names (FQDN)                                    | 13 |
| 1.2.4.13. Grafana downsampled data mismatch                                                               | 13 |
| 1.2.5. Cluster management known issues                                                                    | 14 |
| 1.2.5.1. Cannot use Ansible Automation Platform integration with an IBM Power or IBM Z system hub cluster |    |
|                                                                                                    | 14 |
| 1.2.6. Application management known issues                                                                | 14 |
| 1.2.6.1. Application in blocked state                                                                     | 14 |
| 1.2.6.2. Application ObjectBucket channel type cannot use allow and deny lists                            | 14 |
| 1.2.6.3. Argo Application cannot be deployed on 3.x OpenShift Container Platform managed clusters         | 14 |
| 1.2.6.4. Changes to the multicluster_operators_subscription image do not take effect automatically        | 14 |
| 1.2.6.5. Policy resource not deployed unless by subscription administrator                                | 15 |
| 1.2.6.6. Application Ansible hook stand-alone mode                                                        | 15 |
| 1.2.6.7. Edit role for application error                                                                  | 16 |

| 1.2.6.8. Edit role for placement rule error                                                         | 16         |
|----------------------------------------------------------------------------------------------------|------------|
| 1.2.6.9. Application not deployed after an updated placement rule                                   | 16         |
| 1.2.6.10. Subscription operator does not create an SCC                                              | 17         |
| 1.2.6.11. Application channels require unique namespaces                                            | 17         |
| 1.2.6.12. Ansible Automation Platform job fail                                                      | 17         |
| 1.2.6.13. Ansible Automation Platform operator access Ansible Automation Platform outside of a pro  |            |
| 1.2.6.14. Application name requirements                                                             | 18         |
| 1.2.6.15. Application console table limitations                                                     | 18         |
| 1.2.6.16. No Application console topology filtering                                                 | 18         |
| 1.2.6.17. Allow and deny list does not work in Object storage applications                          | 18         |
| 1.2.7. Governance known issues                                                                      | 18         |
| 1.2.8. The ignorePending flag is ignored by the policy generator                                    | 18         |
| 1.2.8.1. Unable to log out from Red Hat Advanced Cluster Management                                 | 19         |
| 1.2.8.2. Gatekeeper operator installation fails                                                     | 19         |
| 1.2.8.3. Configuration policy listed complaint when namespace is stuck in Terminating state         | 19         |
| 1.2.8.4. Operators deployed with policies do not support ARM                                        | 19         |
| 1.2.8.5. ConfigurationPolicy CRD is stuck in terminating                                            | 19         |
| 1.2.9. pruneObjectBehavior does not work when modifying existing configuration policy               | 20         |
| 1.2.9.1. Policy status shows repeated updates when enforced                                         | 20         |
| 1.2.9.2. Policy template issues                                                                     | 21         |
| 1.2.9.3. Pod security policies not supported on OpenShift 4.12 and later                            | 21         |
| 1.2.10. Duplicate Ansible jobs are created for policy automations                                   | 21         |
| 1.2.11. Backup and restore known issues                                                             | 21         |
| 1.2.11.1. BackupSchedule shows a FailedValidation status when using OADP 1.1.2, or later            | 21         |
| 1.2.11.2. Velero restore limitations                                                                | 22         |
| 1.2.11.3. Passive configurations do not display managed clusters                                    | 23         |
| 1.2.11.4. Managed cluster resource not restored                                                     | 23         |
| 1.2.11.5. Restored Hive managed clusters might not be able to connect with the new hub cluster      | 23         |
| 1.2.11.6. Imported managed clusters show a Pending Import status                                    | 23         |
| 1.2.11.7. The appliedmanifestwork is not removed from managed clusters after restoring the hub clus | ster 23    |
| 1.2.11.8. The appliedmanifestwork is not removed and hub cluster placement rule does not have a fix | ed cluster |
| set                                                                                                 | 24         |
| 1.2.11.9. appliedmanifestwork not removed and agentID is missing in the specification               | 24         |
| 1.2.11.10. The managed-serviceaccount add-on status shows Unknown                                   | 25         |
| 1.2.12. Submariner known issues                                                                     | 25         |
| 1.2.12.1. Without ClusterManagementAddon submariner add-on fails                                    | 25         |
| 1.2.12.2. Not all of the infrastructure providers that Red Hat Advanced Cluster Management can ma   | -          |
| supported                                                                                           | 25         |
| 1.2.12.3. Limited headless services support                                                         | 26         |
| 1.2.12.4. Deployments that use VXLAN when NAT is enabled are not supported                          | 26         |
| 1.2.12.5. OVN Kubernetes requires OCP 4.11 and later                                                | 26         |
| 1.2.12.6. Globalnet limitations                                                                     | 26         |
| 1.2.12.7. Self-signed certificates might prevent connection to broker                               | 26         |
| 1.2.12.8. Submariner only supports OpenShift SDN or OVN Kubernetes                                  | 26         |
| 1.2.12.9. Command limitation on Microsoft Azure clusters                                            | 26         |
| 1.2.13. EditApplicationSet expand feature repeats                                                   | 26         |
| 1.2.13.1. Automatic upgrade not working with custom CatalogSource or Subscription                   | 26         |
| 1.3. ERRATA UPDATES                                                                                 | 27         |
| 1.3.1. Errata 2.7.12                                                                                | 27         |
| 1.3.2. Errata 2.7.11                                                                                | 27         |
| 1.3.3. Errata 2.7.10                                                                                | 27         |
| 1.3.4. Errata 2.7.9                                                                                 | 27         |
| 1.3.5. Errata 2.7.8                                                                                 | 27         |

| 1.3.6. Errata 2.7.7                                                                                  | 27  |
|----------------------------------------------------------------------------------------------------|-----|
| 1.3.7. Errata 2.7.6                                                                                  | 28  |
| 1.3.8. Errata 2.7.5                                                                                  | 28  |
| 1.3.9. Errata 2.7.4                                                                                  | 28  |
| 1.3.10. Errata 2.7.3                                                                                 | 28  |
| 1.3.11. Errata 2.7.2                                                                                 | 28  |
| 1.3.12. Errata 2.7.1                                                                                 | 29  |
| 1.4. DEPRECATIONS AND REMOVALS                                                                       | 29  |
| 1.4.1. API deprecations and removals                                                                 | 29  |
| 1.4.1.1. API deprecations                                                                            | 29  |
| 1.4.1.2. API removals                                                                                | 31  |
| 1.4.2. Red Hat Advanced Cluster Management deprecations                                              | 32  |
| 1.4.3. Removals                                                                                      | 34  |
| 1.5. RED HAT ADVANCED CLUSTER MANAGEMENT FOR KUBERNETES PLATFORM CONSIDERATIONS F                    | FOR |
| GDPR READINESS                                                                                       | 37  |
| 1.5.1. Notice                                                                                        | 37  |
| 1.5.2. Table of Contents                                                                             | 37  |
| 1.5.3. GDPR                                                                                          | 38  |
| 1.5.3.1. Why is GDPR important?                                                                      | 38  |
| 1.5.3.2. Read more about GDPR                                                                        | 38  |
| 1.5.4. Product Configuration for GDPR                                                                | 38  |
| 1.5.5. Data Life Cycle                                                                               | 38  |
| 1.5.5.1. What types of data flow through Red Hat Advanced Cluster Management for Kubernetes platform | n   |
|                                                                                                    | 39  |
| 1.5.5.2. Personal data used for online contact                                                       | 39  |
| 1.5.6. Data Collection                                                                               | 39  |
| 1.5.7. Data storage                                                                                  | 40  |
| 1.5.8. Data access                                                                                   | 41  |
| 1.5.8.1. Authentication                                                                              | 41  |
| 1.5.8.2. Role Mapping                                                                                | 41  |
| 1.5.8.3. Authorization                                                                               | 41  |
| 1.5.8.4. Pod Security                                                                                | 42  |
| 1.5.9. Data Processing                                                                               | 42  |
| 1.5.10. Data Deletion                                                                                | 42  |
| 1.5.11. Capability for Restricting Use of Personal Data                                              | 42  |
| 1.5.12. Appendix                                                                                     | 43  |
| 1.6. FIPS READINESS                                                                                  | 43  |
| 1.6.1. Limitations                                                                                   | 44  |
| 1.6.2. Additional resources                                                                          | 44  |

## **CHAPTER 1. RELEASE NOTES**

Learn about the current release.

**Note:** The 2.4 and earlier versions of Red Hat Advanced Cluster Management are *removed* from service, and are no longer supported. Documentation for versions 2.4 and earlier is not updated. The documentation might remain available, but is deprecated without any Errata or other updates available.

- What's new in Red Hat Advanced Cluster Management for Kubernetes
- Errata updates
- Known issues and limitations
- Deprecations and removals
- Red Hat Advanced Cluster Management for Kubernetes considerations for GDPR readiness
- FIPS readiness

If you experience issues with one of the currently supported releases, or the product documentation, go to Red Hat Support where you can troubleshoot, view Knowledgebase articles, connect with the Support Team, or open a case. You must log in with your credentials. You can also learn more about the Customer Portal documentation at Red Hat Customer Portal FAQ.

# 1.1. WHAT'S NEW IN RED HAT ADVANCED CLUSTER MANAGEMENT FOR KUBERNETES

Red Hat Advanced Cluster Management for Kubernetes provides visibility of your entire Kubernetes domain with built-in governance, cluster lifecycle management, and application lifecycle management, along with observability. With this release, you can move towards managing clusters in more environments, GitOps integration for applications, and more.

Important: Some features and components are identified and released as Technology Preview.

- Web console
- Clusters
- Applications
- Governance
- Add-ons
- Backup and restore

## 1.1.1. Web console

- Use the search configurable collection to manage which Kubernetes resources you want to be collected by your hub cluster and managed clusters. For more details, see Creating search configurable collection.
- Collect user-defined metrics using OpenShift Container Platform monitoring. See Adding user workload metrics for more details.

- A new custom resource definition is added to the search feature, named **searches.search.open-cluster-management.io**. To further customize search, see Search customization and configurations for more details.
- Optimize search by editing the PostgreSQL database storage and configuration. See, Search customization and configurations.
- You can now use managed cluster label in Grafana. See Using managed cluster labels in Grafana.

## 1.1.2. Cluster

Cluster lifecycle documentation is documentated for within the multicluster engine operator, which is a software operator that enhances cluster fleet management.

The multicluster engine operator supports Red Hat OpenShift Container Platform and Kubernetes cluster lifecycle management across clouds and data centers. Red Hat OpenShift Container Platform is a prerequisite for the multicluster engine operator, while Red Hat Advanced Cluster Management is not.

View release notes, as well as tasks and support information at Cluster lifecycle overview.

## 1.1.3. Applications

Now you can use **LeaderElection** to change how controllers make requests to choose a new leader in case of a failure, which ensures only one leader instance handles the reconciliation at a time. You can increase or decrease the amount of time a controller takes to acquire **LeaderElection**. See Configuring leader election.

You can now launch an Ansible Automation Platform Workflow by using the **AnsibleJob** custom resource. Replace the **job\_template\_name** field with the **workflow\_template\_name** to track a set of jobs. See Configuring Ansible Automation Platform.

For other Application topics, see Managing applications.

- -

## 1.1.4. Governance

- You can receive policy violation details from your automation. See Governance automation configuration.
- Logs are now differentiated by policy controller name with the **ManagedClusterAddOn** resource. See Configure debug log.
- The policy framework now supports activating policy or policy templates using dependencies. See Policy dependencies.
- Policy Generator now references local and remote Kustomize configurations for enhanced flexibility. See Policy Generator for more details.
- Configure your hub cluster templates to automatically reconcile template processing. For example, sync secrets and other resources from the hub cluster to managed clusters. See Special annotation for reprocessing.
- Use the **toLiteral** function to remove any quotation marks around a template string after it is processed. See *toLiteral* function for more details.

- You can manage policy definitions with OpenShift GitOps (ArgoCD). See Managing policy definitions with OpenShift GitOps (ArgoCD).
- You now receive the status events for a policy patching an object in the *History* column. For more information, see Governance page.

See Governance to learn more about the dashboard and the policy framework.

## 1.1.5. Add-ons

- The restic and rclone movers now run as non-root by default and do not have SE Linux capabilities anymore. The mover pods for restic and rclone do not require elevating permissions on the namespace if Pod Security Standards require that pods in the namespace run with restricted permissions.
- You can use the new Submariner LoadBalancer mode that simplifies the deployment of Microsoft Azure Red Hat OpenShift clusters and Red Hat OpenShift Service on AWS clusters. See Preparing Microsoft Azure Red Hat OpenShift for Submariner by using the console (Technology Preview) and Preparing Red Hat OpenShift Service on AWS for Submariner by using the console (Technology Preview) for more information.
- Submariner now supports disconnected clusters so that you can reduce security concerns. See Deploying Submariner on disconnected clusters for more information.

## 1.1.6. Backup and restore

• You can automatically connect imported clusters to the new hub cluster by using the Managed Service Account component. See Automatically connecting clusters by using a Managed Service Account for more details.

## 1.1.7. Learn more about this release

- Get an overview of Red Hat Advanced Cluster Management for Kubernetes from Welcome to Red Hat Advanced Cluster Management for Kubernetes.
- See more release notes, such as *Known Issues and Limitations* in the Red Hat Advanced Cluster Management Release notes.
- See the Multicluster architecture topic to learn more about major components of the product.
- See support information and more in the Red Hat Advanced Cluster Management Troubleshooting guide.
- Access the open source *Open Cluster Management* repository for interaction, growth, and contributions from the open community. To get involved, see open-cluster-management.io. Visit the GitHub repository for more information.

## **1.2. KNOWN ISSUES**

Review the known issues for Red Hat Advanced Cluster Management for Kubernetes. The following list contains known issues for this release, or known issues that continued from the previous release.

For your Red Hat OpenShift Container Platform cluster, see OpenShift Container Platform known issues.

For more about deprecations and removals, see Deprecations and removals in the release notes.

- Documentation known issues
- Installation known issues
- Web console known issues
  - Observability known issues
- Cluster management known issues
- Application management known issues
- Governance known issues
- Backup and restore known issues
- Submariner known issues

## 1.2.1. Documentation known issues

#### 1.2.1.1. Documentation links in the Customer Portal might link to a higher-level section

In some cases, the internal links to other sections of the Red Hat Advanced Cluster Management documentation in the Customer Portal do not link directly to the named section. In some instances, the links resolve to the highest-level section.

If this happens, you can either find the specified section manually or complete the following steps to resolve:

- Copy the link that is not resolving to the correct section and paste it in your browser address bar. For example, it might be: https://access.redhat.com/documentation/enus/red\_hat\_advanced\_cluster\_management\_for\_kubernetes/2.7/html/addons/index#volsync.
- In the link, replace html with html-single. The new URL should read: https://access.redhat.com/documentation/enus/red\_hat\_advanced\_cluster\_management\_for\_kubernetes/2.7/html-single/addons/index#volsync
- 3. Link to the new URL to find the specified section in the documentation.

## 1.2.2. Installation known issues

## 1.2.2.1. RBAC user requires additional roles and role bindings to view deployed resources after upgrade

After you upgrade to Red Hat Advanced Cluster Management version 2.7, the user permissions for resources in the **apps.open-cluster-management.io** group are not available. Starting with Red Hat Advanced Cluster Management version 2.7, these custom resource definitions are no longer deployed by OLM and results in the following changes:

1. The resource type is no longer available in the Red Hat Advanced Cluster Management subscription console view as a card that you can select to create a resource.

2. The **clusterroles** that have aggregation rules assigned to default roles are not applied for the API resource kind.

If an RBAC user requires access to these resources, you must grant the correct permissions.

#### 1.2.2.2. Deprecated resources remain after upgrade to Errata releases

After you upgrade from 2.4.x to 2.5.x, and then to 2.6.x, deprecated resources in the managed cluster namespace might remain. You need to manually delete these deprecated resources if version 2.6.x was upgraded from 2.4.x:

Note: You need to wait 30 minutes or more before you upgrade from version 2.5.x to version 2.6.x.

You can delete from the console, or you can run a command similar to the following example for the resources you want to delete:

oc delete -n <managed cluster namespace> managedclusteraddons.addon.open-clustermanagement.io <resource-name>

See the list of deprecated resources that might remain:

managedclusteraddons.addon.open-cluster-management.io: policy-controller manifestworks.work.open-cluster-management.io: -klusterlet-addon-appmgr -klusterlet-addon-certpolicyctrl -klusterlet-addon-crds -klusterlet-addon-iampolicyctrl -klusterlet-addon-operator -klusterlet-addon-policyctrl -klusterlet-addon-workmgr

## 1.2.2.3. Pods might not come back up after upgrading Red Hat Advanced Cluster Management

After upgrading Red Hat Advanced Cluster Management to a new version, a few pods that belong to a **StatefulSet** might remain in a **failed** state. This infrequent event is caused by a known Kubernetes issue.

As a workaround for this problem, delete the failed pod. Kubernetes automatically relaunches it with the correct settings.

#### 1.2.2.4. OpenShift Container Platform cluster upgrade failed status

When an OpenShift Container Platform cluster is in the upgrade stage, the cluster pods are restarted and the cluster might remain in **upgrade failed** status for a variation of 1-5 minutes. This behavior is expected and resolves after a few minutes.

#### 1.2.2.5. Create MultiClusterEngine button not working

After installing Red Hat Advanced Cluster Management for Kubernetes in the Red Hat OpenShift Container Platform console, a pop-up window with the following message appears:

#### MultiClusterEngine required

#### Create a MultiClusterEngine instance to use this Operator.

The **Create MultiClusterEngine** button in the pop-up window message might not work. To work around the issue, select **Create instance** in the MultiClusterEngine tile in the Provided APIs section.

## 1.2.3. Web console known issues

#### 1.2.3.1. LDAP user names are case-sensitive

LDAP user names are case-sensitive. You must use the name exactly the way it is configured in your LDAP directory.

## 1.2.3.2. Console features might not display in Firefox earlier version

There are known issues with dark theme styling for older versions of Firefox. Upgrade to the latest version for the best console compatibility.

For more information, see Supported browsers.

#### 1.2.3.3. Restrictions for storage size in search customization

When you update the storage size in the **searchcustomization** CR, the PVC configuration does not change. If you need to update the storage size, update the PVC (*<storageclassname>-search-redisgraph-0*) with the following command:

oc edit pvc <storageclassname>-search-redisgraph-0

## 1.2.3.4. Search query parsing error

If an environment becomes large and requires more tests for scaling, the search queries can timeout which results in a parsing error message being displayed. This error is displayed after 30 seconds of waiting for a search query.

Extend the timeout time with the following command:

kubectl annotate route multicloud-console haproxy.router.openshift.io/timeout=Xs

## 1.2.3.5. Cannot edit namespace bindings for cluster set

When you edit namespace bindings for a cluster set with the **admin** role or **bind** role, you might encounter an error that resembles the following message:

ResourceError: managedclustersetbindings.cluster.open-cluster-management.io "<cluster-set>" is forbidden: User "<user>" cannot create/delete resource "managedclustersetbindings" in API group "cluster.open-cluster-management.io" in the namespace "<namespace>".

To resolve the issue, make sure you also have permission to create or delete a **ManagedClusterSetBinding** resource in the namespace you want to bind. The role bindings only allow you to bind the cluster set to the namespace.

## 1.2.3.6. Horizontal scrolling does not work after provisioning hosted control plane cluster

 After provisioning a hosted control plane cluster, you might not be able to scroll horizontally in the cluster overview of the Red Hat Advanced Cluster Management console if the **ClusterVersionUpgradeable** parameter is too long. You cannot view the hidden data as a result.

To work around the issue, zoom out by using your browser zoom controls, increase your Red Hat Advanced Cluster Management console window size, or copy and paste the text to a different location.

# 1.2.3.7. Error when using integrations with the Red Hat Ansible Automation Platform Operator

If you use integrations that depend on the Ansible Automation Platform Operator and do not have permissions to view installed Operators on the Red Hat OpenShift Container Platform cluster, you might see an error message that resembles the following:

## The Ansible Automation Platform Operator is required to use automation templates. Version 2.2.1 or greater is required to use workflow job templates in automation templates.

You can safely ignore the error message if you confirm with your system administrator that the Operator is installed.

## 1.2.4. Observability known issues

## 1.2.4.1. Duplicate local-clusters on Service-level Overview dashboard

When various hub clusters deploy Red Hat Advanced Cluster Management observability using the same S3 storage, *duplicate* **local-clusters** can be detected and displayed within the *Kubernetes/Service-Level Overview/API Server* dashboard. The duplicate clusters affect the results within the following panels: *Top Clusters, Number of clusters that has exceeded the SLO*, and *Number of clusters that are meeting the SLO*. The **local-clusters** are unique clusters associated with the shared S3 storage. To prevent multiple **local-clusters** from displaying within the dashboard, it is recommended for each unique hub cluster to deploy observability with a S3 bucket specifically for the hub cluster.

## 1.2.4.2. Observability endpoint operator fails to pull image

The observability endpoint operator fails if you create a pull-secret to deploy to the MultiClusterObservability CustomResource (CR) and there is no pull-secret in the **open-cluster-management-observability** namespace. When you import a new cluster, or import a Hive cluster that is created with Red Hat Advanced Cluster Management, you need to manually create a pull-image secret on the managed cluster.

For more information, see Enabling observability.

## 1.2.4.3. There is no data from ROKS clusters

Red Hat Advanced Cluster Management observability does not display data from a ROKS cluster on some panels within built-in dashboards. This is because ROKS does not expose any API server metrics from servers they manage. The following Grafana dashboards contain panels that do not support ROKS clusters: **Kubernetes/API server**, **Kubernetes/Compute Resources/Workload**, **Kubernetes/Compute Resources/Namespace(Workload)** 

## 1.2.4.4. There is no etcd data from ROKS clusters

For ROKS clusters, Red Hat Advanced Cluster Management observability does not display data in the *etcd* panel of the dashboard.

## 1.2.4.5. Metrics are unavailable in the Grafana console

• Annotation query failed in the Grafana console: When you search for a specific annotation in the Grafana console, you might receive the following error message due to an expired token:

#### "Annotation Query Failed"

Refresh your browser and verify you are logged into your hub cluster.

• Error in *rbac-query-proxy* pod: Due to unauthorized access to the **managedcluster** resource, you might receive the following error when you query a cluster or project:

#### no project or cluster found

Check the role permissions and update appropriately. See Role-based access control for more information.

## 1.2.4.6. Prometheus data loss on managed clusters

By default, Prometheus on OpenShift uses ephemeral storage. Prometheus loses all metrics data whenever it is restarted.

When observability is enabled or disabled on OpenShift Container Platform managed clusters that are managed by Red Hat Advanced Cluster Management, the observability endpoint operator updates the **cluster-monitoring-config ConfigMap** by adding additional alertmanager configuration that restarts the local Prometheus automatically.

## 1.2.4.7. Error ingesting out-of-order samples

Observability **receive** pods report the following error message:

Error on ingesting out-of-order samples

The error message means that the time series data sent by a managed cluster, during a metrics collection interval is older than the time series data it sent in the previous collection interval. When this problem happens, data is discarded by the Thanos receivers and this might create a gap in the data shown in Grafana dashboards. If the error is seen frequently, it is recommended to increase the metrics collection interval to a higher value. For example, you can increase the interval to 60 seconds.

The problem is only noticed when the time series interval is set to a lower value, such as 30 seconds. Note, this problem is not seen when the metrics collection interval is set to the default value of 300 seconds.

## 1.2.4.8. Grafana deployment fails on managed clusters

The Grafana instance does not deploy to the managed cluster if the size of the manifest exceeds 50 thousand bytes. Only the **local-cluster** appears in Grafana after you deploy observability.

## 1.2.4.9. Grafana deployment fails after upgrade

If you have a **grafana-dev** instance deployed in earlier versions before 2.6, and you upgrade the environment to 2.6, the **grafana-dev** does not work. You must delete the existing **grafana-dev** instance by running the following command:

./setup-grafana-dev.sh --clean

Recreate the instance with the following command:

./setup-grafana-dev.sh --deploy

## 1.2.4.10. klusterlet-addon-search pod fails

The **klusterlet-addon-search** pod fails because the memory limit is reached. You must update the memory request and limit by customizing the **klusterlet-addon-search** deployment on your managed cluster. Edit the **ManagedclusterAddon** custom resource named **search-collector**, on your hub cluster. Add the following annotations to the **search-collector** and update the memory, **addon.open-cluster-management.io/search\_memory\_request=512Mi** and **addon.open-cluster-management.io/search\_memory\_limit=1024Mi**.

For example, if you have a managed cluster named **foobar**, run the following command to change the memory request to **512Mi** and the memory limit to **1024Mi**:

oc annotate managed clusteraddon search-collector -n foobar  $\$  addon.open-cluster-management.io/search\_memory\_request=512Mi  $\$  addon.open-cluster-management.io/search\_memory\_limit=1024Mi

## 1.2.4.11. Enabling disableHubSelfManagement causes empty list in Grafana dashboard

The Grafana dashboard shows an empty label list if the **disableHubSelfManagement** parameter is set to **true** in the **mulitclusterengine** custom resource. You must set the parameter to **false** or remove the parameter to see the label list. See disableHubSelfManagement for more details.

## 1.2.4.12. Endpoint URL cannot have fully qualified domain names (FQDN)

When you use the FQDN or protocol for the **endpoint** parameter, your observability pods are not enabled. The following error message is displayed:

Endpoint url cannot have fully qualified paths

Enter the URL without the protocol. Your **endpoint** value must resemble the following URL for your secrets:

endpoint: example.com:443

## 1.2.4.13. Grafana downsampled data mismatch

When you attempt to query historical data and there is a discrepancy between the calculated step value and downsampled data, the result is empty. For example, if the calculated step value is **5m** and the downsampled data is in a one-hour interval, data does not appear from Grafana.

This discrepancy occurs because a URL query parameter must be passed through the Thanos Query front-end data source. Afterwards, the URL query can perform additional queries for other downsampling levels when data is missing.

You must manually update the Thanos Query front-end data source configuration. Complete the following steps:

- 1. Go to the Query front-end data source.
- 2. To update your query parameters, click the *Misc* section.
- 3. From the *Custom query parameters* field, select **max\_source\_resolution=auto**.
- 4. To verify that the data is displayed, refresh your Grafana page.

Your query data appears from the Grafana dashboard.

## 1.2.5. Cluster management known issues

Cluster management or *Cluster lifecycle* is provided by the multicluster engine operator with or without Red Hat Advanced Cluster Management. See the following known issues and limitations for Cluster management that apply to Red Hat Advanced Cluster Management only. Most cluster management known issues are located in the Cluster lifecycle documentation at <u>Cluster lifecycle known issues</u>.

# 1.2.5.1. Cannot use Ansible Automation Platform integration with an IBM Power or IBM Z system hub cluster

You cannot use the Ansible Automation Platform integration when the Red Hat Advanced Cluster Management for Kubernetes hub cluster is running on IBM Power or IBM Z systems because the Ansible Automation Platform Resource Operator does not provide **ppc64le** or **s390x** images.

## 1.2.6. Application management known issues

See the following known issues for the application lifecycle component.

## 1.2.6.1. Application in blocked state

If an application is in a **blocked** state, the subscription displays that the cluster is offline, but the cluster is in **healthy** and **ready** status.

## 1.2.6.2. Application ObjectBucket channel type cannot use allow and deny lists

You cannot specify allow and deny lists with ObjectBucket channel type in the **subscription-admin** role. In other channel types, the allow and deny lists in the subscription indicates which Kubernetes resources can be deployed, and which Kubernetes resources should not be deployed.

## 1.2.6.3. Argo Application cannot be deployed on 3.x OpenShift Container Platform managed clusters

Argo **ApplicationSet** from the console cannot be deployed on 3.x OpenShift Container Platform managed clusters because the **Infrastructure.config.openshift.io** API is not available on on 3.x.

# 1.2.6.4. Changes to the multicluster\_operators\_subscription image do not take effect automatically

The **application-manager** add-on that is running on the managed clusters is now handled by the subscription operator, when it was previously handled by the klusterlet operator. The subscription operator is not managed the **multicluster-hub**, so changes to the

**multicluster\_operators\_subscription** image in the **multicluster-hub** image manifest ConfigMap do not take effect automatically.

If the image that is used by the subscription operator is overrided by changing the **multicluster\_operators\_subscription** image in the **multicluster-hub** image manifest ConfigMap, the **application-manager** add-on on the managed clusters does not use the new image until the subscription operator pod is restarted. You need to restart the pod.

#### 1.2.6.5. Policy resource not deployed unless by subscription administrator

The **policy.open-cluster-management.io/v1** resources are no longer deployed by an application subscription by default for Red Hat Advanced Cluster Management version 2.4.

A subscription administrator needs to deploy the application subscription to change this default behavior.

See Creating an allow and deny list as subscription administrator for information. **policy.open-clustermanagement.io/v1** resources that were deployed by existing application subscriptions in previous Red Hat Advanced Cluster Management versions remain, but are no longer reconciled with the source repository unless the application subscriptions are deployed by a subscription administrator.

#### 1.2.6.6. Application Ansible hook stand-alone mode

Ansible hook stand-alone mode is not supported. To deploy Ansible hook on the hub cluster with a subscription, you might use the following subscription YAML:

```
apiVersion: apps.open-cluster-management.io/v1
kind: Subscription
metadata:
name: sub-rhacm-gitops-demo
namespace: hello-openshift
annotations:
apps.open-cluster-management.io/github-path: myapp
apps.open-cluster-management.io/github-branch: master
spec:
hooksecretref:
name: toweraccess
channel: rhacm-gitops-demo/ch-rhacm-gitops-demo
placement:
local: true
```

However, this configuration might never create the Ansible instance, since the **spec.placement.local:true** has the subscription running on **standalone** mode. You need to create the subscription in hub mode.

1. Create a placement rule that deploys to **local-cluster**. See the following sample:

```
apiVersion: apps.open-cluster-management.io/v1
kind: PlacementRule
metadata:
name: <towhichcluster>
namespace: hello-openshift
spec:
clusterSelector:
matchLabels:
local-cluster: "true" #this points to your hub cluster
```

2. Reference that placement rule in your subscription. See the following:

apiVersion: apps.open-cluster-management.io/v1 kind: Subscription metadata: name: sub-rhacm-gitops-demo namespace: hello-openshift annotations: apps.open-cluster-management.io/github-path: myapp apps.open-cluster-management.io/github-branch: master spec: hooksecretref: name: toweraccess channel: rhacm-gitops-demo/ch-rhacm-gitops-demo placement: placementRef: name: <towhichcluster> kind: PlacementRule

After applying both, you should see the Ansible instance created in your hub cluster.

## 1.2.6.7. Edit role for application error

A user performing in an **Editor** role should only have **read** or **update** authority on an application, but erroneously editor can also **create** and **delete** an application. OpenShift Container Platform Operator Lifecycle Manager default settings change the setting for the product. To workaround the issue, see the following procedure:

- 1. Run oc edit clusterrole applications.app.k8s.io-v1beta2-edit -o yaml to open the application edit cluster role.
- 2. Remove **create** and **delete** from the verbs list.
- 3. Save the change.

## 1.2.6.8. Edit role for placement rule error

A user performing in an **Editor** role should only have **read** or **update** authority on an placement rule, but erroneously editor can also **create** and **delete**, as well. OpenShift Container Platform Operator Lifecycle Manager default settings change the setting for the product. To workaround the issue, see the following procedure:

- 1. Run **oc edit clusterrole placementrules.apps.open-cluster-management.io-v1-edit** to open the application edit cluster role.
- 2. Remove **create** and **delete** from the verbs list.
- 3. Save the change.

## 1.2.6.9. Application not deployed after an updated placement rule

If applications are not deploying after an update to a placement rule, verify that the **application-manager** pod is running. The **application-manager** is the subscription container that needs to run on managed clusters.

You can run **oc get pods -n open-cluster-management-agent-addon** |grep application-manager to verify.

You can also search for **kind:pod cluster:yourcluster** in the console and see if the **application-manager** is running.

If you cannot verify, attempt to import the cluster again and verify again.

## 1.2.6.10. Subscription operator does not create an SCC

Learn about Red Hat OpenShift Container Platform SCC at Managing Security Context Constraints (SCC), which is an additional configuration required on the managed cluster.

Different deployments have different security context and different service accounts. The subscription operator cannot create an SCC CR automatically.. Administrators control permissions for pods. A Security Context Constraints (SCC) CR is required to enable appropriate permissions for the relative service accounts to create pods in the non-default namespace. To manually create an SCC CR in your namespace, complete the following steps:

1. Find the service account that is defined in the deployments. For example, see the following **nginx** deployments:

nginx-ingress-52edb nginx-ingress-52edb-backend

2. Create an SCC CR in your namespace to assign the required permissions to the service account or accounts. See the following example, where **kind: SecurityContextConstraints** is added:

| I | apiVersion: security.openshift.io/v1                            |
|---|-----------------------------------------------------------------|
| I | defaultAddCapabilities:                                         |
| I | kind: SecurityContextConstraints                                |
| I | metadata:                                                       |
| I | name: ingress-nginx                                             |
| I | namespace: ns-sub-1                                             |
| I | priority: null                                                  |
| I | readOnlyRootFilesystem: false                                   |
| I | requiredDropCapabilities:                                       |
| I | fsGroup:                                                        |
| I | type: RunAsAny                                                  |
| I | runAsUser:                                                      |
| I | type: RunAsAny                                                  |
| I | seLinuxContext:                                                 |
| I | type: RunAsAny                                                  |
| I | users:                                                          |
|   | - system:serviceaccount:my-operator:nginx-ingress-52edb         |
| I | - system:serviceaccount:my-operator:nginx-ingress-52edb-backend |
|   |                                                                 |

## 1.2.6.11. Application channels require unique namespaces

Creating more than one channel in the same namespace can cause errors with the hub cluster.

For instance, namespace **charts-v1** is used by the installer as a Helm type channel, so do not create any additional channels in **charts-v1**. Ensure that you create your channel in a unique namespace. All channels need an individual namespace, except GitHub channels, which can share a namespace with another GitHub channel.

## 1.2.6.12. Ansible Automation Platform job fail

Ansible jobs fail to run when you select an incompatible option. Ansible Automation Platform only works when the **-cluster-scoped** channel options are chosen. This affects all components that need to perform Ansible jobs.

# 1.2.6.13. Ansible Automation Platform operator access Ansible Automation Platform outside of a proxy

The Red Hat Ansible Automation Platform operator cannot access Ansible Automation Platform outside of a proxy-enabled OpenShift Container Platform cluster. To resolve, you can install the Ansible Automation Platform within the proxy. See install steps that are provided by Ansible Automation Platform.

## 1.2.6.14. Application name requirements

An application name cannot exceed 37 characters. The application deployment displays the following error if the characters exceed this amount.

status: phase: PropagationFailed reason: 'Deployable.apps.open-cluster-management.io "\_long\_lengthy\_name\_" is invalid: metadata.labels: Invalid value: "\_long\_lengthy\_name\_": must be no more than 63 characters/n'

## 1.2.6.15. Application console table limitations

See the following limitations to various *Application* tables in the console:

- From the *Applications* table on the *Overview* page and the *Subscriptions* table on the *Advanced configuration* page, the *Clusters* column displays a count of clusters where application resources are deployed. Since applications are defined by resources on the local cluster, the local cluster is included in the search results, whether actual application resources are deployed on the local cluster or not.
- From the *Advanced configuration* table for *Subscriptions*, the *Applications* column displays the total number of applications that use that subscription, but if the subscription deploys child applications, those are included in the search result, as well.
- From the *Advanced configuration* table for *Channels*, the *Subscriptions* column displays the total number of subscriptions on the local cluster that use that channel, but this does not include subscriptions that are deployed by other subscriptions, which are included in the search result.

## 1.2.6.16. No Application console topology filtering

The *Console* and *Topology* for *Application* changes for the 2.7. There is no filtering capability from the console Topology page.

## 1.2.6.17. Allow and deny list does not work in Object storage applications

The **allow** and **deny** list feature does not work in Object storage application subscriptions.

## 1.2.7. Governance known issues

## 1.2.8. The ignorePending flag is ignored by the policy generator

The **ignorePending** flag is ignored if you set **consolidateManifests: true** in your policy generator.

You can set **consolidateManifests: false** if you need to implement the **ignorePending** function.

#### 1.2.8.1. Unable to log out from Red Hat Advanced Cluster Management

When you use an external identity provider to log in to Red Hat Advanced Cluster Management, you might not be able to log out of Red Hat Advanced Cluster Management. This occurs when you use Red Hat Advanced Cluster Management, installed with IBM Cloud and Keycloak as the identity providers.

You must log out of the external identity provider before you attempt to log out of Red Hat Advanced Cluster Management.

#### 1.2.8.2. Gatekeeper operator installation fails

When you install the gatekeeper operator on Red Hat OpenShift Container Platform version 4.9, the installation fails. Before you upgrade OpenShift Container Platform to version 4.9.0., you must upgrade the gatekeeper operator to version 0.2.0. See Upgrading gatekeeper and the gatekeeper operator for more information.

#### 1.2.8.3. Configuration policy listed complaint when namespace is stuck in Terminating state

When you have a configuration policy that is configured with **mustnothave** for the **complianceType** parameter and **enforce** for the **remediationAction** parameter, the policy is listed as compliant after a deletion request is made to the Kubernetes API. Therefore, the Kubernetes object can be stuck in a **Terminating** state while the policy is listed as compliant.

#### 1.2.8.4. Operators deployed with policies do not support ARM

While installation into an ARM environment is supported, operators that are deployed with policies might not support ARM environments. The following policies that install operators do not support ARM environments:

- Red Hat Advanced Cluster Management policy for the Quay Container Security Operator
- Red Hat Advanced Cluster Management policy for the Compliance Operator

#### 1.2.8.5. ConfigurationPolicy CRD is stuck in terminating

When you remove the **config-policy-controller** add-on from a managed cluster by disabling the policy controller in the **KlusterletAddonConfig** or by detaching the cluster, the **ConfigurationPolicy** CRD might get stuck in a terminating state. If the **ConfigurationPolicy** CRD is stuck in a terminating state, new policies might not be added to the cluster if the add-on is reinstalled later. You can also receive the following error:

template-error; Failed to create policy template: create not allowed while custom resource definition is terminating

Use the following command to check if the CRD is stuck:

oc get crd configurationpolicies.policy.open-cluster-management.io - o=jsonpath='{.metadata.deletionTimestamp}'

If a deletion timestamp is on the resource, the CRD is stuck. To resolve the issue, remove all finalizers from configuration policies that remain on the cluster. Use the following command on the managed cluster and replace **<cluster-namespace>** with the managed cluster namespace:

oc get configurationpolicy -n <cluster-namespace> -o name | xargs oc patch -n <cluster-namespace> --type=merge -p '{"metadata":{"finalizers": []}}'

The configuration policy resources are automatically removed from the cluster and the CRD exits its terminating state. If the add-on has already been reinstalled, the CRD is recreated automatically without a deletion timestamp.

# 1.2.9. *pruneObjectBehavior* does not work when modifying existing configuration policy

When you modify an existing configuration policy, **pruneObjectBehavior** does not work. View the following reasons why **pruneObjectBehavior** might not work:

- If you set **pruneObjectBehavior** to **DeleteAll** or **DeleteIfCreated** in a configuration policy, old resources that were created before modifying are not cleaned correctly. Only new resources from policy creations and policy updates are tracked and deleted when you delete the configuration policy.
- If you set **pruneObjectBehavior** to **None** or do not set the parameter value, old objects might be unintentionally deleted on the managed cluster. Specifically, this occurs when a user changes the **name**, **namespace**, **kind**, or **apiversion** in the template. The parameter fields can dynamically change when the **object-templates-raw** or **namespaceSelector** parameters change.

## 1.2.9.1. Policy status shows repeated updates when enforced

If a policy is set to **remediationAction: enforce** and is repeatedly updated, the Red Hat Advanced Cluster Management console shows repeated violations with successful updates. This might happen in the following two cases:

- Another controller or process is also updating the object with different values. To resolve the issue, disable the policy and compare the differences between **objectDefinition** in the policy and the object on the managed cluster. If the values are different, another controller or process might be updating them. Check the **metadata** of the object to help identify why the values are different.
- The objectDefinition in the ConfigurationPolicy does not match because Kubernetes processing the object when the policy is applied.
   To resolve the issue, disable the policy and compare the differences between objectDefinition in the policy and the object on the managed cluster. If the keys are different or missing, Kubernetes might have processed the keys before applying them to the object, such as removing keys containing default or empty values.

Known examples:

Kind

Issue description

| Kind              | Issue description                                                                                                    |
|-------------------|----------------------------------------------------------------------------------------------------|
| PodSecurityPolicy | Kubernetes removes keys with values set to <b>false</b> , which you can see in the resulting object on the managed cluster. In this case, remove the keys from the <b>objectDefinition</b> in the policy.                              |
| Secret            | The <b>stringData</b> map is processed by<br>Kubernetes to <b>data</b> with <b>base64</b> encoded<br>values. Instead of using <b>stringData</b> , use <b>data</b><br>directly with <b>base64</b> encoded values instead of<br>strings. |

## 1.2.9.2. Policy template issues

You might encounter the following issues when you edit policy templates for configuration policies:

- When you rename your configuration policy to a new name, a copy of the configuration policy with the older name remains.
- If you remove a configuration policy from a policy on your hub cluster, the configuration policy remains on your managed cluster but its status is not provided.

To resolve this, disable your policy and reenable it. You can also delete the entire policy.

#### 1.2.9.3. Pod security policies not supported on OpenShift 4.12 and later

The support of pod security policies is removed from OpenShift Container Platform 4.12 and later, and from Kubernetes v1.25 and later. If you apply a **PodSecurityPolicy** resource, you might receive the following non-compliant message:

violation - couldn't find mapping resource with kind PodSecurityPolicy, please check if you have CRD deployed

## 1.2.10. Duplicate Ansible jobs are created for policy automations

If you have a **PolicyAutomation** that is set to *Run once* mode and disabled, an extra Ansible job is created. You can delete the extra Ansible job. Complete the following steps:

1. Run the following command to view the Ansible job list:

oc get ansiblejob -n {namespace}

2. Delete the duplicate Ansible job by using the following command:

oc delete ansiblejob {ansiblejob name} -n {namespace}

## 1.2.11. Backup and restore known issues

1.2.11.1. BackupSchedule shows a FailedValidation status when using OADP 1.1.2, or later

After you enable the Red Hat Advanced Cluster Management backup and restore component and successfully create a **DataProtectionApplication** resource, a **BackupStorageLocation** resource is created with a status of **Available**. When you are using OADP version 1.1.2 or later, you might receive the following message after you create a **BackupSchedule** resource and the status is **FailedValidation**:

oc get backupschedule -n open-cluster-management-backup NAME PHASE MESSAGE rosa-backup-schedule FailedValidation Backup storage location is not available. Check velero.io.BackupStorageLocation and validate storage credentials.

The error is caused by a missing value for **ownerReference** in the **BackupStorageLocation** resource. The value of the **DataProtectionApplication** resource should be used as the value of the **ownerReference**.

To work around the problem, manually add the **ownerReference** to the **BackupStorageLocation**:

1. Open the **oadp-operator.v1.1.2** file by running the following command:

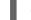

oc edit csv -n open-cluster-management-backup oadp-operator.v1.1.2

- 2. Edit the value of **spec.deployments.label.spec.replicas** by replacing the **1** with a **0** in the OADP operator CSV.
- 3. Patch the **ownerReference** annotations in the YAML script as shown in the following example:

metadata: resourceVersion: '273482' name: dpa-sample-1 uid: 4701599a-cdf5-48ac-9264-695a95b935a0 namespace: open-cluster-management-backup ownerReferences: << apiVersion: oadp.openshift.io/v1alpha1 blockOwnerDeletion: true controller: true kind: DataProtectionApplication

name: dpa-sample

uid: 52acd151-52fd-440a-a846-95a0d7368ff7

4. Change the value of **spec.deployments.label.spec.replicas** back to **1** to start the data protection application process with the new settings.

## 1.2.11.2. Velero restore limitations

A new hub cluster can have a different configuration than the active hub cluster if the new hub cluster, where the data is restored, has user-created resources. For example, this can include an existing policy that was created on the new hub cluster before the backup data is restored on the new hub cluster.

Velero skips existing resources if they are not part of the restored backup, so the policy on the new hub cluster remains unchanged, resulting in a different configuration between the new hub cluster and active hub cluster.

To address this limitation, the cluster backup and restore operator runs a post restore operation to clean up the resources created by the user or a different restore operation when a **restore.cluster.open-cluster-management.io** resource is created.

For more information, see *Cleaning the hub cluster before restore* in the Managing the backup and restore operator topic.

## 1.2.11.3. Passive configurations do not display managed clusters

Managed clusters are only displayed when the activation data is restored on the passive hub cluster.

#### 1.2.11.4. Managed cluster resource not restored

When you restore the settings for the **local-cluster** managed cluster resource and overwrite the **localcluster** data on a new hub cluster, the settings are misconfigured. Content from the previous hub cluster **local-cluster** is not backed up because the resource contains **local-cluster** specific information, such as the cluster URL details.

You must manually apply any configuration changes that are related to the **local-cluster** resource on the restored cluster. See *Prepare the new hub cluster* in the Managing the backup and restore operator topic.

## 1.2.11.5. Restored Hive managed clusters might not be able to connect with the new hub cluster

When you restore the backup of the changed or rotated certificate of authority (CA) for the Hive managed cluster, on a new hub cluster, the managed cluster fails to connect to the new hub cluster. The connection fails because the **admin kubeconfig** secret for this managed cluster, available with the backup, is no longer valid.

You must manually update the restored **admin kubeconfig** secret of the managed cluster on the new hub cluster.

#### 1.2.11.6. Imported managed clusters show a Pending Import status

Managed clusters that are manually imported on the primary hub cluster show a **Pending Import** status when the activation data is restored on the passive hub cluster. For more information, see Automatically connecting clusters by using a Managed Service Account.

## 1.2.11.7. The *appliedmanifestwork* is not removed from managed clusters after restoring the hub cluster

When the hub cluster data is restored on the new hub cluster, the **appliedmanifestwork** is not removed from managed clusters that have a placement rule for an application subscription that is not a fixed cluster set.

See the following example of a placement rule for an application subscription that is not a fixed cluster set:

spec: clusterReplicas: 1 clusterSelector: matchLabels: environment: dev

As a result, the application is orphaned when the managed cluster is detached from the restored hub cluster.

To avoid the issue, specify a fixed cluster set in the placement rule. See the following example:

spec: clusterSelector: matchLabels: environment: dev

You can also delete the remaining **appliedmanifestwork** manually by running the folowing command:

oc delete appliedmanifestwork <the-left-appliedmanifestwork-name>

## 1.2.11.8. The *appliedmanifestwork* is not removed and hub cluster placement rule does not have a fixed cluster set

When the hub cluster data is restored on the new hub cluster, the **appliedmanifestwork** is not removed from managed clusters that have a placement rule for an application subscription that is not a fixed cluster set. As a result, the application is orphaned when the managed cluster is detached from the restored hub cluster.

See the following example of a placement rule for an application subscription that is not a fixed cluster set:

+

spec: clusterReplicas: 1 clusterSelector: matchLabels: environment: dev

To avoid the issue, specify a fixed cluster set in the placement rule. See the following example:

+

spec: clusterSelector: matchLabels: environment: dev

You can also delete the remaining **appliedmanifestwork** manually by running the following command:

oc delete appliedmanifestwork <the-left-appliedmanifestwork-name>

## 1.2.11.9. appliedmanifestwork not removed and agentID is missing in the specification

When you are using Red Hat Advanced Cluster Management 2.6 as your primary hub cluster, but your restore hub cluster is on version 2.7 or later, the **agentID** is missing in the specification of **appliedmanifestworks** because the field is introduced in the 2.7 release. This results in the extra **appliedmanifestworks** for the primary hub on the managed cluster.

To avoid the issue, upgrade the primary hub cluster to Red Hat Advanced Cluster Management 2.7, then restore the backup on a new hub cluster.

Fix the managed clusters by setting the **spec.agentID** manually for each **appliedmanifestwork**.

1. Run the following command to get the **agentID**:

oc get klusterlet klusterlet -o jsonpath='{.metadata.uid}'

2. Run the following command to set the **spec.agentID** for each **appliedmanifestwork**:

oc patch appliedmanifestwork <appliedmanifestwork\_name> --type=merge -p '{"spec": {"agentID": "'\$AGENT\_ID'"}}'

#### 1.2.11.10. The managed-serviceaccount add-on status shows Unknown

The managed cluster **appliedmanifestwork addon-managed-serviceaccount-deploy** is removed from the imported managed cluster if you are using the Managed Service Account without enabling it on the multicluster engine for Kubernetes operator resource of the new hub cluster.

The managed cluster is still imported to the new hub cluster, but the **managed-serviceaccount** add-on status shows **Unknown**.

You can recover the **managed-serviceaccount** add-on after enabling the Managed Service Account in the multicluster engine operator resource. See Enabling automatic import to learn how to enable the Managed Service Account.

#### 1.2.12. Submariner known issues

#### 1.2.12.1. Without ClusterManagementAddon submariner add-on fails

For versions 2.8 and earlier, when you install Red Hat Advanced Cluster Management, you also deploy the **submariner-addon** component with the Operator Lifecycle Manager. If you did not create a **MultiClusterHub** custom resource, the **submariner-addon** pod sends an error and prevents the operator from installing.

The following notification occurs because the **ClusterManagementAddon** custom resource definition is missing:

graceful termination failed, controllers failed with error: the server could not find the requested resource (post clustermanagementaddons.addon.open-cluster-management.io)

The **ClusterManagementAddon** resource is created by the **cluster-manager** deployment, however, this deployment becomes available when the **MultiClusterEngine** components are installed on the cluster.

If there is not a **MultiClusterEngine** resource that is already available on the cluster when the **MultiClusterHub** custom resource is created, the **MultiClusterHub** operator deploys the **MultiClusterEngine** instance and the operator that is required, which resolves the previous error.

## 1.2.12.2. Not all of the infrastructure providers that Red Hat Advanced Cluster Management can manage are supported

Submariner is not supported with all of the infrastructure providers that Red Hat Advanced Cluster Management can manage. Refer to the Red Hat Advanced Cluster Management support matrix for a list of supported providers.

## 1.2.12.3. Limited headless services support

Service discovery is not supported for headless services without selectors when using Globalnet.

## 1.2.12.4. Deployments that use VXLAN when NAT is enabled are not supported

Only non-NAT deployments support Submariner deployments with the VXLAN cable driver.

#### 1.2.12.5. OVN Kubernetes requires OCP 4.11 and later

If you are using the OVN Kubernetes CNI network, you need Red Hat OpenShift 4.11 or later.

#### 1.2.12.6. Globalnet limitations

Globalnet is not supported with Red Hat OpenShift Data Foundation disaster recovery solutions. Make sure to use a non-overlapping range of private IP addresses for the cluster and service networks in each cluster for regional disaster recovery scenarios.

## 1.2.12.7. Self-signed certificates might prevent connection to broker

Self-signed certificates on the broker might prevent joined clusters from connecting to the broker. The connection fails with certificate validation errors. You can disable broker certificate validation by setting **InsecureBrokerConnection** to **true** in the relevant **SubmarinerConfig** object. See the following example:

apiVersion: submarineraddon.open-cluster-management.io/v1alpha1 kind: SubmarinerConfig metadata: name: submariner namespace: <managed-cluster-namespace> spec: insecureBrokerConnection: true

## 1.2.12.8. Submariner only supports OpenShift SDN or OVN Kubernetes

Submariner only supports Red Hat OpenShift Container Platform clusters that use the OpenShift SDN or the OVN-Kubernetes Container Network Interface (CNI) network provider.

#### 1.2.12.9. Command limitation on Microsoft Azure clusters

The **subctl diagnose firewall inter-cluster** command does not work on Microsoft Azure clusters.

## 1.2.13. EditApplicationSet expand feature repeats

When you add multiple label expressions or attempt to enter your cluster selector for your **ApplicationSet**, you might receive the following message repeatedly, "Expand to enter expression". You can enter your cluster selection despite this issue.

#### 1.2.13.1. Automatic upgrade not working with custom CatalogSource or Subscription

Submariner is automatically upgraded when Red Hat Advanced Cluster Management for Kubernetes is upgraded. The automatic upgrade might fail if you are using a custom **CatalogSource** or **Subscription**.

To make sure automatic upgrades work when installing Submariner on managed clusters, you must set the **spec.subscriptionConfig.channel** field to **stable-0.14** in the **SubmarinerConfig** custom resource for each managed cluster.

## **1.3. ERRATA UPDATES**

By default, Errata updates are automatically applied when released. See Upgrading by using the operator for more information.

**Important:** For reference, Errata links and GitHub numbers might be added to the content and used internally. Links that require access might not be available for the user.

FIPS notice: If you do not specify your own ciphers in **spec.ingress.sslCiphers**, then the **multiclusterhub-operator** provides a default list of ciphers. For 2.4, this list includes two ciphers that are *not* FIPS approved. If you upgrade from a version 2.4.x or earlier and want FIPS compliance, remove the following two ciphers from the **multiclusterhub** resource: **ECDHE-ECDSA-CHACHA20-POLY1305** and **ECDHE-RSA-CHACHA20-POLY1305**.

## 1.3.1. Errata 2.7.12

- Fixes an issue that prevented the **tlsSecretMountPath** from working when creating the Kubernetes secret for an external endpoint. (ACM-7717)
- Delivers updates to one or more of the product container images.

## 1.3.2. Errata 2.7.11

• Delivers updates to one or more of the product container images.

## 1.3.3. Errata 2.7.10

- Delivers updates to one or more of the product container images.
- Fixes an issue that caused pods to pull images from the incorrect registry. (ACM-6615)
- Fixes an issue that caused policies to not be recognized because of an empty **label** parameter. (ACM-7055)
- Fixes an issue where policy template changes caused merge inconsistencies or the controller to be non-responsive. (ACM-7799)

## 1.3.4. Errata 2.7.9

• Delivers updates to one or more of the product container images and security fixes.

## 1.3.5. Errata 2.7.8

• Delivers updates to one or more of the product container images and security fixes.

## 1.3.6. Errata 2.7.7

• Delivers updates to one or more of the product container images and security fixes.

- Fixes an issue that caused the **enableUserWorkload: true** setting to be removed when adding a managed cluster to Red Hat Advanced Cluster Management for Kubernetes. (ACM-3938)
- Fixes an issue that caused management pods to not be pinned to reserved cores and miss the correct annotation. (ACM-5110)
- Fixes an issue that caused the search indexer to report errors. (ACM-5168)
- Fixes an issue that caused the **uwl-metrics-controller** deployment to not be removed automatically when removing the **enableUserWorkload: true** setting. (ACM-5268)
- Fixes an **APIService** issue that disabled the **Create cluster** and **Import cluster** buttons in the console. (ACM-5460)
- Fixes an issue that removed the **hub-alertmanager-router-ca** and **observabilityalertmanager-accessor** secrets when disabling alert forwarding. (ACM-5623)
- Fixes an issue that caused managed resources associated with the subscription-based workload to be deleted during hub cluster recovery. (ACM-5795)

## 1.3.7. Errata 2.7.6

- Corrects the status of the root policy for policies that use the hub cluster template function with a managed cluster custom resource. (ACM-5547)
- Fixes an issue that caused a mismatched status between policies on the hub cluster and policies on the managed cluster. (ACM-6042)

## 1.3.8. Errata 2.7.5

• Delivers updates to one or more of the product container images.

## 1.3.9. Errata 2.7.4

• Delivers updates to one or more of the product container images and security fixes.

## 1.3.10. Errata 2.7.3

- The *Applications* sidebar now loads faster, even with a large number of applications. ( ACM-2503)
- Fixes an issue that prevented using **cluster-proxy-addon** when Red Hat OpenShift Container Platform cluster-wide proxy is enabled. (ACM-3208)
- Fixes an issue that caused governance resources to be created without an empty field and with inconsistent compliance status. (ACM-3424)
- **ClusterIP** services are now only resolved once they are ready. (ACM-3751)
- Fixes an issue that caused the **max\_item\_size** setting in the **MEMCACHED** index to not propogate changes to all **MEMCACHED** clients. (ACM-4685)

## 1.3.11. Errata 2.7.2

- Adds support for the use of Red Hat OpenShift Container Platform 4.12 on Microsoft Azure. (ACM-3223)
- Adds support for YAML content to extend beyond one line in policy templates. (ACM-3517)

## 1.3.12. Errata 2.7.1

• Fixes a console issue that caused a managed cluster to appear offline in the Topology, even if the managed cluster was online. (ACM-3466)

## **1.4. DEPRECATIONS AND REMOVALS**

Learn when parts of the product are deprecated or removed from Red Hat Advanced Cluster Management for Kubernetes. Consider the alternative actions in the *Recommended action* and details, which display in the tables for the current release and for two prior releases.

**Important:** The 2.3 and earlier versions of Red Hat Advanced Cluster Management are *removed* and no longer supported. Documentation for versions 2.3 and earlier are not updated. The documentation might remain available, but is deprecated without any Errata or other updates available.

Best practice: Upgrade to the most recent version of Red Hat Advanced Cluster Management.

## 1.4.1. API deprecations and removals

Red Hat Advanced Cluster Management follows the Kubernetes deprecation guidelines for APIs. See the Kubernetes Deprecation Policy for more details about that policy. Red Hat Advanced Cluster Management APIs are only deprecated or removed outside of the following timelines:

- All **V1** APIs are generally available and supported for 12 months or three releases, whichever is greater. V1 APIs are not removed, but can be deprecated outside of that time limit.
- All **beta** APIs are generally available for nine months or three releases, whichever is greater. Beta APIs are not removed outside of that time limit.
- All **alpha** APIs are not required to be supported, but might be listed as deprecated or removed if it benefits users.

| Product or<br>category | Affected item                                                                                                    | Version | Recommended<br>action | More details and<br>links |
|------------------------|----------------------------------------------------------------------------------------------------|---------|-----------------------|---------------------------|
| Discovery              | The<br>DiscoveredCluster<br>and<br>DiscoveryConfig<br><b>v1alpha1</b> APIs<br>are deprecated.<br>Discovery API is<br>upgraded to <b>V1</b> . | 2.5     | Use <b>V1</b> .       | None                      |

## 1.4.1.1. API deprecations

| Product or<br>category        | Affected item                                                                                                    | Version | Recommended<br>action | More details and<br>links                                                                                                    |
|-------------------------------|----------------------------------------------------------------------------------------------------|---------|-----------------------|----------------------------------------------------------------------------------------------------|
| Placements                    | The <b>v1alpha1</b> API<br>is upgraded to<br><b>v1beta1</b> because<br><b>v1alpha1</b> is<br>deprecated.          | 2.5     | Use <b>v1beta1</b> .  | The field<br>spec.prioritizer<br>Policy.configur<br>ations.name in<br>Placement API<br>v1alpha1 is<br>removed. Use<br>spec.prioritizer<br>Policy.configur<br>ations.scoreCo<br>ordinate.builtIn<br>in v1beta1. |
| PlacementDecisio<br>ns        | The <b>v1alpha1</b> API<br>is upgraded to<br><b>v1beta1</b> because<br><b>v1alpha1</b> is<br>deprecated.          | 2.5     | Use <b>v1beta1</b> .  | None                                                                                                    |
| Applications                  | The <b>v1alpha1</b> API<br>is removed<br>completely.<br>GitOps clusters<br>API is upgraded to<br><b>V1beta1</b> . | 2.5     | Use <b>V1beta1</b> .  | None                                                                                                    |
| Applications                  | deployables.ap<br>ps.open-<br>cluster-<br>management.io                                                           | 2.5     | None                  | The deployable<br>API remains just<br>for upgrade path.<br>Any deployable CR<br>create, update, or<br>delete will not get<br>reconciled.                                                                       |
| ManagedClusterS<br>ets        | The <b>v1beta1</b> API<br>is upgraded to<br><b>v1beta2</b> because<br><b>v1beta1</b> is<br>deprecated.            | 2.7     | Use <b>v1beta2</b> .  | None                                                                                                    |
| ManagedClusterS<br>etBindings | The <b>v1beta1</b> API<br>is upgraded to<br><b>v1beta2</b> because<br><b>v1beta1</b> is<br>deprecated.            | 2.7     | Use <b>v1beta2</b> .  | None                                                                                                    |

| Product or<br>category        | Affected item                                                                                      | Version | Recommended<br>action                                | More details and<br>links |
|-------------------------------|----------------------------------------------------------------------------------------------------|---------|------------------------------------------------------|---------------------------|
| Cluster Manageme<br>nt Add On | The field<br>addOnConfigur<br>ation is<br>deprecated in the<br>ClusterManage<br>mentAddOn<br>spec. | 2.7     | Use the<br><b>supportedConfi</b><br><b>gs</b> field. | None                      |
| ManagedClusterA<br>ddOn       | The field<br>addOnConfigur<br>ation is<br>deprecated in the<br>ManagedCluster<br>AddOn spec.       | 2.7     | Use the <b>supportedConfi gs</b> field.              | None                      |

## 1.4.1.2. API removals

| Product or<br>category   | Affected item                                                    | Version | Recommended<br>action          | More details and<br>links                                         |
|--------------------------|------------------------------------------------------------------|---------|--------------------------------|-------------------------------------------------------------------|
| HypershiftDeploy<br>ment | The<br><b>HypershiftDeplo</b><br><b>yment</b> API is<br>removed. | 2.7     | Do not use this<br>API.        |                                                                   |
| BareMetalAssets          | The <b>v1alpha1</b> API<br>is removed.                           | 2.7     | Do not use this<br>API.        | Baremetalassets.in<br>ventory.open-<br>cluster-<br>management.io  |
| Placements               | The <b>v1alpha1</b> API<br>is removed.                           | 2.7     | Use <b>v1beta1</b><br>instead. | Placements.cluste<br>r.open-cluster-<br>management.io             |
| PlacementDecisio<br>ns   | The <b>v1alpha1</b> API<br>is removed.                           | 2.7     | Use <b>v1beta1</b><br>instead. | PlacementDecisio<br>ns.cluster.open-<br>cluster-<br>management.io |
| ManagedClusterS<br>ets   | The <b>v1alpha1</b> API<br>is removed.                           | 2.7     | Use <b>v1beta1</b><br>instead. | ManagedClusterS<br>ets.cluster.open-<br>cluster-<br>management.io |

| Product or<br>category        | Affected item                          | Version | Recommended<br>action          | More details and<br>links                                                |
|-------------------------------|----------------------------------------|---------|--------------------------------|--------------------------------------------------------------------------|
| ManagedClusterS<br>etBindings | The <b>v1alpha1</b> API<br>is removed. | 2.7     | Use <b>v1beta1</b><br>instead. | ManagedClusterS<br>etBindings.cluster.<br>open-cluster-<br>management.io |
| CertPolicyControll<br>er      | The <b>v1</b> API is deprecated.       | 2.6     | Do not use this<br>API.        | CertPolicyControll<br>er.agent.open-<br>cluster-<br>management.io        |
| ApplicationManag<br>er        | The <b>v1</b> API is deprecated.       | 2.6     | Do not use this<br>API.        | ApplicationManag<br>er.agent.open-<br>cluster-<br>management.io          |
| IAMPolicyControll<br>er       | The <b>v1</b> API is deprecated.       | 2.6     | Do not use this<br>API.        | IAMPolicyControll<br>er.agent.open-<br>cluster-<br>management.io         |
| PolicyController              | The <b>v1</b> API is deprecated.       | 2.6     | Do not use this<br>API.        | PolicyController.a<br>gent.open-<br>cluster-<br>management.io            |
| SearchCollector               | The <b>v1</b> API is deprecated.       | 2.6     | Do not use this<br>API.        | SearchCollector.a<br>gent.open-<br>cluster-<br>management.io             |
| WorkManager                   | The <b>v1</b> API is deprecated.       | 2.6     | Do not use this<br>API.        | WorkManager.age<br>nt.open-cluster-<br>management.io                     |

## 1.4.2. Red Hat Advanced Cluster Management deprecations

A *deprecated* component, feature, or service is supported, but no longer recommended for use and might become obsolete in future releases. Consider the alternative actions in the *Recommended action* and details that are provided in the following table:

| Product or | Affected item | Version | Recommended | More details and |
|------------|---------------|---------|-------------|------------------|
| category   |               |         | action      | links            |
|            |               |         |             | -                |

| Product or<br>category | Affected item                                                                                                    | Version | Recommended<br>action                                             | More details and<br>links                                 |
|------------------------|----------------------------------------------------------------------------------------------------|---------|-------------------------------------------------------------------|-----------------------------------------------------------|
| Observability          | data.custom_rul<br>es.yaml.groups.<br>rules is<br>deprecated                                                                                          | 2.5     | Use<br>data.custom_ru<br>les.yaml.groups<br>.recording_rule<br>s. | See Customizing observability.                            |
| Installer              | ingress.sslCiph<br>ers field in<br>operator.open-<br>cluster-<br>management.io<br>_multiclusterhu<br>bs_crd.yaml                                      | 2.7     | None                                                              | See Advanced<br>Configuration for<br>configuring install. |
| Installer              | customCAConfi<br>gmap field in<br>operator.open-<br>cluster-<br>management.io<br>_multiclusterhu<br>bs_crd.yaml                                       | 2.7     | None                                                              | See Advanced<br>Configuration for<br>configuring install. |
| Installer              | enableClusterPr<br>oxyAddon and<br>enableClusterB<br>ackup fields in<br>operator.open-<br>cluster-<br>management.io<br>_multiclusterhu<br>bs_crd.yaml | 2.5     | None                                                              | See Advanced<br>Configuration for<br>configuring install. |
| Applications           | Managing secrets                                                                                                    | 2.4     | Use policy hub<br>templates for<br>secrets instead.               | See Manage<br>security policies.                          |
| Governance<br>console  | pod-security-<br>policy                                                                                                    | 2.4     | None                                                              | None                                                      |
| Installer              | Separate cert-<br>manager settings<br>in<br>operator.open-<br>cluster-<br>management.io<br>_multiclusterhu<br>bs_crd.yaml                             | 2.3     | None                                                              | None                                                      |

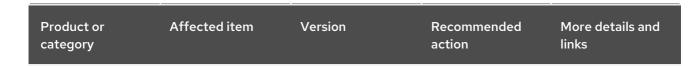

# 1.4.3. Removals

A *removed* item is typically function that was deprecated in previous releases and is no longer available in the product. You must use alternatives for the removed function. Consider the alternative actions in the *Recommended action* and details that are provided in the following table:

| Product or<br>category | Affected item                                                                                               | Version | Recommended<br>action                                                                                                    | More details and<br>links |
|------------------------|----------------------------------------------------------------------------------------------------|---------|----------------------------------------------------------------------------------------------------|---------------------------|
| Governance             | The management<br>ingress used in<br>previous releases<br>is removed.                                       | 2.7     | You can no longer<br>customize the<br>management<br>ingress certificate.<br>If you brought<br>your own<br>certificates to use<br>with the<br>management<br>ingress, you must<br>remove the<br>certificates using<br>the following<br>command: OC -N<br>open-cluster-<br>management<br>delete secret<br>byo-ca-cert<br>byo-ingress-tls-<br>secret | None                      |
| Search                 | SearchCustomi<br>zations.open-<br>cluster-<br>management.io<br>custom resource<br>definition is<br>removed. | 2.7     | Use<br>search.open-<br>cluster-<br>management.io/<br>v1alpha1 to<br>customize search.                                                                                                    | None                      |

| Product or<br>category | Affected item                                                            | Version | Recommended<br>action                                                                                                    | More details and<br>links                                                                                            |
|------------------------|--------------------------------------------------------------------------|---------|----------------------------------------------------------------------------------------------------|----------------------------------------------------------------------------------------------------|
| Search                 | RedisGraph was<br>replaced by<br>PostgreSQL as the<br>internal database. | 2.7     | No change<br>required.                                                                                                    | The search<br>component is<br>reimplemented by<br>using PostgreSQL<br>as the internal<br>database.                   |
| Console                | Standalone web<br>console                                                | 2.7     | Use the integrated web console.                                                                                                    | See Accessing<br>your console for<br>more information.                                                               |
| Governance             | Integrity shield<br>(Technology<br>Preview)                              | 2.7     | You can continue<br>to use Integrity<br>shield as a<br>community-<br>provided signing<br>solution. For more<br>details, see the<br>Integrity Shield<br>documentation,<br>Getting Started<br>documentation. | None                                                                                                    |
| Clusters               | Configuring a Red<br>Hat Ansible job<br>using labels                     | 2.6     | Configure the Red<br>Hat Ansible job by<br>using the console.                                                                                                    | See Configuring<br>an Automation<br>template to run on<br>a cluster by using<br>the console for<br>more information. |
| Clusters               | Cluster creation<br>using bare metal<br>assets                           | 2.6     | Create an<br>infrastructure<br>environment with<br>the console                                                                                                    | See Creating a<br>cluster in an on-<br>premises<br>environment for<br>the proceding<br>process.                      |
| Add-on operator        | Installation of<br>built-in managed<br>cluster add-ons                   | 2.6     | None                                                                                                    | None                                                                                                    |
| Governance             | Custom policy controller                                                 | 2.6     | No action is required                                                                                                    | None                                                                                                    |

#### Red Hat Advanced Cluster Management for Kubernetes 2.7 Release notes

| Product or<br>category                               | Affected item                                                                                       | Version | Recommended<br>action                                                                              | More details and<br>links                                                     |
|------------------------------------------------------|----------------------------------------------------------------------------------------------------|---------|----------------------------------------------------------------------------------------------------|-------------------------------------------------------------------------------|
| Governance                                           | The unused<br><b>LabelSelector</b><br>parameter is<br>removed from the<br>configuration<br>policy.  | 2.6     | None                                                                                               | See the<br>Kubernetes<br>configuration<br>policy controller<br>documentation. |
| Applications                                         | Deployable<br>controller                                                                            | 2.5     | None                                                                                               | The Deployable<br>controller<br>removed.                                      |
| Red Hat Advanced<br>Cluster<br>Management<br>console | Visual Web<br>Terminal<br>(Technology<br>Preview)                                                   | 2.4     | Use the terminal instead                                                                           | None                                                                          |
| Applications                                         | Single ArgoCD<br>import mode,<br>secrets imported<br>to one ArgoCD<br>server on the hub<br>cluster. | 2.3     | You can import<br>cluster secrets<br>into multiple<br>ArgoCD servers.                              | None                                                                          |
| Applications                                         | ArgoCD cluster<br>integration:<br>spec.applicatio<br>nManager.argoc<br>dCluster                     | 2.3     | Create a GitOps<br>cluster and<br>placement custom<br>resource to<br>register managed<br>clusters. | Configuring<br>GitOps on<br>managed clusters                                  |
| Governance                                           | <b>cert-manager</b><br>internal certificate<br>management                                           | 2.3     | No action is required                                                                              | None                                                                          |
| Governance                                           | Custom policy controller                                                                            | 2.6     | No action is required                                                                              | None                                                                          |
| Governance                                           | The unused<br><b>LabelSelector</b><br>parameter is<br>removed from the<br>configuration<br>policy.  | 2.6     | None                                                                                               | See the<br>Kubernetes<br>configuration<br>policy controller<br>documentation. |

| Product or<br>category | Affected item                               | Version | Recommended<br>action | More details and<br>links                                                                                                    |
|------------------------|---------------------------------------------|---------|-----------------------|----------------------------------------------------------------------------------------------------|
| Governance             | Integrity shield<br>(Technology<br>Preview) | 2.7     | None                  | You can continue<br>to use Integrity<br>shield as a<br>community-<br>provided signing<br>solution. For more<br>details, see the<br>Integrity Shield<br>documentation,<br>Getting Started<br>documentation. |

# 1.5. RED HAT ADVANCED CLUSTER MANAGEMENT FOR KUBERNETES PLATFORM CONSIDERATIONS FOR GDPR READINESS

#### 1.5.1. Notice

This document is intended to help you in your preparations for General Data Protection Regulation (GDPR) readiness. It provides information about features of the Red Hat Advanced Cluster Management for Kubernetes platform that you can configure, and aspects of the product's use, that you should consider to help your organization with GDPR readiness. This information is not an exhaustive list, due to the many ways that clients can choose and configure features, and the large variety of ways that the product can be used in itself and with third-party clusters and systems.

Clients are responsible for ensuring their own compliance with various laws and regulations, including the European Union General Data Protection Regulation. Clients are solely responsible for obtaining advice of competent legal counsel as to the identification and interpretation of any relevant laws and regulations that may affect the clients' business and any actions the clients may need to take to comply with such laws and regulations.

The products, services, and other capabilities described herein are not suitable for all client situations and may have restricted availability. Red Hat does not provide legal, accounting, or auditing advice or represent or warrant that its services or products will ensure that clients are in compliance with any law or regulation.

#### 1.5.2. Table of Contents

- GDPR
- Product Configuration for GDPR
- Data Life Cycle
- Data Collection
- Data Storage
- Data Access
- Data Processing

- Data Deletion
- Capability for Restricting Use of Personal Data
- Appendix

#### 1.5.3. GDPR

General Data Protection Regulation (GDPR) has been adopted by the European Union ("EU") and applies from May 25, 2018.

#### 1.5.3.1. Why is GDPR important?

GDPR establishes a stronger data protection regulatory framework for processing personal data of individuals. GDPR brings:

- New and enhanced rights for individuals
- Widened definition of personal data
- New obligations for processors
- Potential for significant financial penalties for non-compliance
- Compulsory data breach notification

#### 1.5.3.2. Read more about GDPR

- EU GDPR Information Portal
- Red Hat GDPR website

# 1.5.4. Product Configuration for GDPR

The following sections describe aspects of data management within the Red Hat Advanced Cluster Management for Kubernetes platform and provide information on capabilities to help clients with GDPR requirements.

# 1.5.5. Data Life Cycle

Red Hat Advanced Cluster Management for Kubernetes is an application platform for developing and managing on-premises, containerized applications. It is an integrated environment for managing containers that includes the container orchestrator Kubernetes, cluster lifecycle, application lifecycle, and security frameworks (governance, risk, and compliance).

As such, the Red Hat Advanced Cluster Management for Kubernetes platform deals primarily with technical data that is related to the configuration and management of the platform, some of which might be subject to GDPR. The Red Hat Advanced Cluster Management for Kubernetes platform also deals with information about users who manage the platform. This data will be described throughout this document for the awareness of clients responsible for meeting GDPR requirements.

This data is persisted on the platform on local or remote file systems as configuration files or in databases. Applications that are developed to run on the Red Hat Advanced Cluster Management for Kubernetes platform might deal with other forms of personal data subject to GDPR. The mechanisms

that are used to protect and manage platform data are also available to applications that run on the platform. Additional mechanisms might be required to manage and protect personal data that is collected by applications run on the Red Hat Advanced Cluster Management for Kubernetes platform.

To best understand the Red Hat Advanced Cluster Management for Kubernetes platform and its data flows, you must understand how Kubernetes, Docker, and the Operator work. These open source components are fundamental to the Red Hat Advanced Cluster Management for Kubernetes platform. You use Kubernetes deployments to place instances of applications, which are built into Operators that reference Docker images. The Operator contain the details about your application, and the Docker images contain all the software packages that your applications need to run.

# 1.5.5.1. What types of data flow through Red Hat Advanced Cluster Management for Kubernetes platform

As a platform, Red Hat Advanced Cluster Management for Kubernetes deals with several categories of technical data that could be considered as personal data, such as an administrator user ID and password, service user IDs and passwords, IP addresses, and Kubernetes node names. The Red Hat Advanced Cluster Management for Kubernetes platform also deals with information about users who manage the platform. Applications that run on the platform might introduce other categories of personal data unknown to the platform.

Information on how this technical data is collected/created, stored, accessed, secured, logged, and deleted is described in later sections of this document.

#### 1.5.5.2. Personal data used for online contact

Customers can submit online comments/feedback/requests for information about in a variety of ways, primarily:

- The public Slack community if there is a Slack channel
- The public comments or tickets on the product documentation
- The public conversations in a technical community

Typically, only the client name and email address are used, to enable personal replies for the subject of the contact, and the use of personal data conforms to the Red Hat Online Privacy Statement .

# 1.5.6. Data Collection

The Red Hat Advanced Cluster Management for Kubernetes platform does not collect sensitive personal data. It does create and manage technical data, such as an administrator user ID and password, service user IDs and passwords, IP addresses, and Kubernetes node names, which might be considered personal data. The Red Hat Advanced Cluster Management for Kubernetes platform also deals with information about users who manage the platform. All such information is only accessible by the system administrator through a management console with role-based access control or by the system administrator though login to a Red Hat Advanced Cluster Management for Kubernetes platform node.

Applications that run on the Red Hat Advanced Cluster Management for Kubernetes platform might collect personal data.

When you assess the use of the Red Hat Advanced Cluster Management for Kubernetes platform running containerized applications and your need to meet the requirements of GDPR, you must consider the types of personal data that are collected by the application and aspects of how that data is managed, such as:

- How is the data protected as it flows to and from the application? Is the data encrypted in transit?
- How is the data stored by the application? Is the data encrypted at rest?
- How are credentials that are used to access the application collected and stored?
- How are credentials that are used by the application to access data sources collected and stored?
- How is data collected by the application removed as needed?

This is not a definitive list of the types of data that are collected by the Red Hat Advanced Cluster Management for Kubernetes platform. It is provided as an example for consideration. If you have any questions about the types of data, contact Red Hat.

# 1.5.7. Data storage

The Red Hat Advanced Cluster Management for Kubernetes platform persists technical data that is related to configuration and management of the platform in stateful stores on local or remote file systems as configuration files or in databases. Consideration must be given to securing all data at rest. The Red Hat Advanced Cluster Management for Kubernetes platform supports encryption of data at rest in stateful stores that use **dm-crypt**.

The following items highlight the areas where data is stored, which you might want to consider for GDPR.

- Platform Configuration Data: The Red Hat Advanced Cluster Management for Kubernetes platform configuration can be customized by updating a configuration YAML file with properties for general settings, Kubernetes, logs, network, Docker, and other settings. This data is used as input to the Red Hat Advanced Cluster Management for Kubernetes platform installer for deploying one or more nodes. The properties also include an administrator user ID and password that are used for bootstrap.
- Kubernetes Configuration Data: Kubernetes cluster state data is stored in a distributed keyvalue store, etcd.
- User Authentication Data, including User IDs and passwords: User ID and password management are handled through a client enterprise LDAP directory. Users and groups that are defined in LDAP can be added to Red Hat Advanced Cluster Management for Kubernetes platform teams and assigned access roles. Red Hat Advanced Cluster Management for Kubernetes platform stores the email address and user ID from LDAP, but does not store the password. Red Hat Advanced Cluster Management for Kubernetes platform stores the available groups to which a user belongs. Group membership is not persisted in any long-term way. Securing user and group data at rest in the enterprise LDAP must be considered. Red Hat Advanced Cluster Management for Kubernetes platform also includes an authentication service, Open ID Connect (OIDC) that interacts with the enterprise directory and maintains access tokens. This service uses ETCD as a backing store.
- Service authentication data, including user IDs and passwords. Credentials that are used by Red Hat Advanced Cluster Management for Kubernetes platform components for intercomponent access are defined as Kubernetes Secrets. All Kubernetes resource definitions are persisted in the **etcd** key-value data store. Initial credentials values are defined in the platform configuration data as Kubernetes Secret configuration YAML files. For more information, see Secrets in the Kubernetes documentation.

#### 1.5.8. Data access

Red Hat Advanced Cluster Management for Kubernetes platform data can be accessed through the following defined set of product interfaces.

- Web user interface (the console)
- Kubernetes **kubectl** CLI
- Red Hat Advanced Cluster Management for Kubernetes CLI
- oc CLI

These interfaces are designed to allow you to make administrative changes to your Red Hat Advanced Cluster Management for Kubernetes cluster. Administration access to Red Hat Advanced Cluster Management for Kubernetes can be secured and involves three logical, ordered stages when a request is made: authentication, role-mapping, and authorization.

#### 1.5.8.1. Authentication

The Red Hat Advanced Cluster Management for Kubernetes platform authentication manager accepts user credentials from the console and forwards the credentials to the backend OIDC provider, which validates the user credentials against the enterprise directory. The OIDC provider then returns an authentication cookie (**auth-cookie**) with the content of a JSON Web Token (**JWT**) to the authentication manager. The JWT token persists information such as the user ID and email address, in addition to group membership at the time of the authentication request. This authentication cookie is then sent back to the console. The cookie is refreshed during the session. It is valid for 12 hours after you sign out of the console or close your web browser.

For all subsequent authentication requests made from the console, the front-end NGINX server decodes the available authentication cookie in the request and validates the request by calling the authentication manager.

The Red Hat Advanced Cluster Management for Kubernetes platform CLI requires the user to provide credentials to log in.

The **kubectl** and **oc** CLI also requires credentials to access the cluster. These credentials can be obtained from the management console and expire after 12 hours. Access through service accounts is supported.

#### 1.5.8.2. Role Mapping

Red Hat Advanced Cluster Management for Kubernetes platform supports role-based access control (RBAC). In the role mapping stage, the user name that is provided in the authentication stage is mapped to a user or group role. The roles are used when authorizing which administrative activities can be carried out by the authenticated user.

#### 1.5.8.3. Authorization

Red Hat Advanced Cluster Management for Kubernetes platform roles control access to cluster configuration actions, to catalog and Helm resources, and to Kubernetes resources. Several IAM (Identity and Access Management) roles are provided, including Cluster Administrator, Administrator, Operator, Editor, Viewer. A role is assigned to users or user groups when you add them to a team. Team access to resources can be controlled by namespace.

#### 1.5.8.4. Pod Security

Pod security policies are used to set up cluster-level control over what a pod can do or what it can access.

#### 1.5.9. Data Processing

Users of Red Hat Advanced Cluster Management for Kubernetes can control the way that technical data that is related to configuration and management is processed and secured through system configuration.

Role-based access control (RBAC) controls what data and functions can be accessed by users.

**Data-in-transit** is protected by using **TLS**. **HTTPS** (**TLS** underlying) is used for secure data transfer between user client and back end services. Users can specify the root certificate to use during installation.

Data-at-rest protection is supported by using **dm-crypt** to encrypt data.

These same platform mechanisms that are used to manage and secure Red Hat Advanced Cluster Management for Kubernetes platform technical data can be used to manage and secure personal data for user-developed or user-provided applications. Clients can develop their own capabilities to implement further controls.

#### 1.5.10. Data Deletion

Red Hat Advanced Cluster Management for Kubernetes platform provides commands, application programming interfaces (APIs), and user interface actions to delete data that is created or collected by the product. These functions enable users to delete technical data, such as service user IDs and passwords, IP addresses, Kubernetes node names, or any other platform configuration data, as well as information about users who manage the platform.

Areas of Red Hat Advanced Cluster Management for Kubernetes platform to consider for support of data deletion:

• All technical data that is related to platform configuration can be deleted through the management console or the Kubernetes **kubectl** API.

Areas of Red Hat Advanced Cluster Management for Kubernetes platform to consider for support of account data deletion:

• All technical data that is related to platform configuration can be deleted through the Red Hat Advanced Cluster Management for Kubernetes or the Kubernetes **kubectl** API.

Function to remove user ID and password data that is managed through an enterprise LDAP directory would be provided by the LDAP product used with Red Hat Advanced Cluster Management for Kubernetes platform.

# 1.5.11. Capability for Restricting Use of Personal Data

Using the facilities summarized in this document, Red Hat Advanced Cluster Management for Kubernetes platform enables an end user to restrict usage of any technical data within the platform that is considered personal data.

Under GDPR, users have rights to access, modify, and restrict processing. Refer to other sections of this document to control the following:

- Right to access
  - Red Hat Advanced Cluster Management for Kubernetes platform administrators can use Red Hat Advanced Cluster Management for Kubernetes platform features to provide individuals access to their data.
  - Red Hat Advanced Cluster Management for Kubernetes platform administrators can use Red Hat Advanced Cluster Management for Kubernetes platform features to provide individuals information about what data Red Hat Advanced Cluster Management for Kubernetes platform holds about the individual.
- Right to modify
  - Red Hat Advanced Cluster Management for Kubernetes platform administrators can use Red Hat Advanced Cluster Management for Kubernetes platform features to allow an individual to modify or correct their data.
  - Red Hat Advanced Cluster Management for Kubernetes platform administrators can use Red Hat Advanced Cluster Management for Kubernetes platform features to correct an individual's data for them.
- Right to restrict processing
  - Red Hat Advanced Cluster Management for Kubernetes platform administrators can use Red Hat Advanced Cluster Management for Kubernetes platform features to stop processing an individual's data.

#### 1.5.12. Appendix

As a platform, Red Hat Advanced Cluster Management for Kubernetes deals with several categories of technical data that could be considered as personal data, such as an administrator user ID and password, service user IDs and passwords, IP addresses, and Kubernetes node names. Red Hat Advanced Cluster Management for Kubernetes platform also deals with information about users who manage the platform. Applications that run on the platform might introduce other categories of personal data that are unknown to the platform.

This appendix includes details on data that is logged by the platform services.

# **1.6. FIPS READINESS**

Red Hat Advanced Cluster Management for Kubernetes is designed for FIPS. When running on Red Hat OpenShift Container Platform in FIPS mode, OpenShift Container Platform uses the Red Hat Enterprise Linux cryptographic libraries submitted to NIST for FIPS Validation on only the architectures that are supported by OpenShift Container Platform. For more information about the NIST validation program, see Cryptographic Module Validation Program. For the latest NIST status for the individual versions of the RHEL cryptographic libraries submitted for validation, see Compliance Activities and Government Standards.

If you plan to manage clusters with FIPS enabled, you must install Red Hat Advanced Cluster Management on an OpenShift Container Platform cluster configured to operate in FIPS mode. The hub cluster must be in FIPS mode because cryptography that is created on the hub cluster is used on managed clusters.

To enable FIPS mode on your managed clusters, set **fips: true** when you provision your OpenShift Container Platform managed cluster. You cannot enable FIPS after you provision your cluster. For more information, see OpenShift Container Platform documentation, Do you need extra security for your

#### cluster?

#### 1.6.1. Limitations

Read the following limitations with Red Hat Advanced Cluster Management and FIPS.

- Red Hat OpenShift Container Platform only supports FIPS on the x86\_64 architecture.
- Persistent Volume Claim (PVC) and S3 storage that is used by the search and observability components must be encrypted when you configure the provided storage. Red Hat Advanced Cluster Management does not provide storage encryption, see the OpenShift Container Platform documentation, Support for FIPS cryptography.
- When you provision managed clusters using the Red Hat Advanced Cluster Management console, select the following check box in the *Cluster details* section of the managed cluster creation to enable the FIPS standards:

FIPS with information text: Use the Federal Information Processing Standards (FIPS) modules provided with Red Hat Enterprise Linux CoreOS instead of the default Kubernetes cryptography suite file before you deploy the new managed cluster.

#### 1.6.2. Additional resources

- For more information about the NIST validation program, see Cryptographic Module Validation Program.
- For the latest NIST status for the individual versions of the RHEL cryptographic libraries submitted for validation, see Compliance Activities and Government Standards.